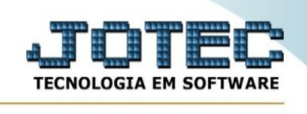

## **Zerar centro de custos**

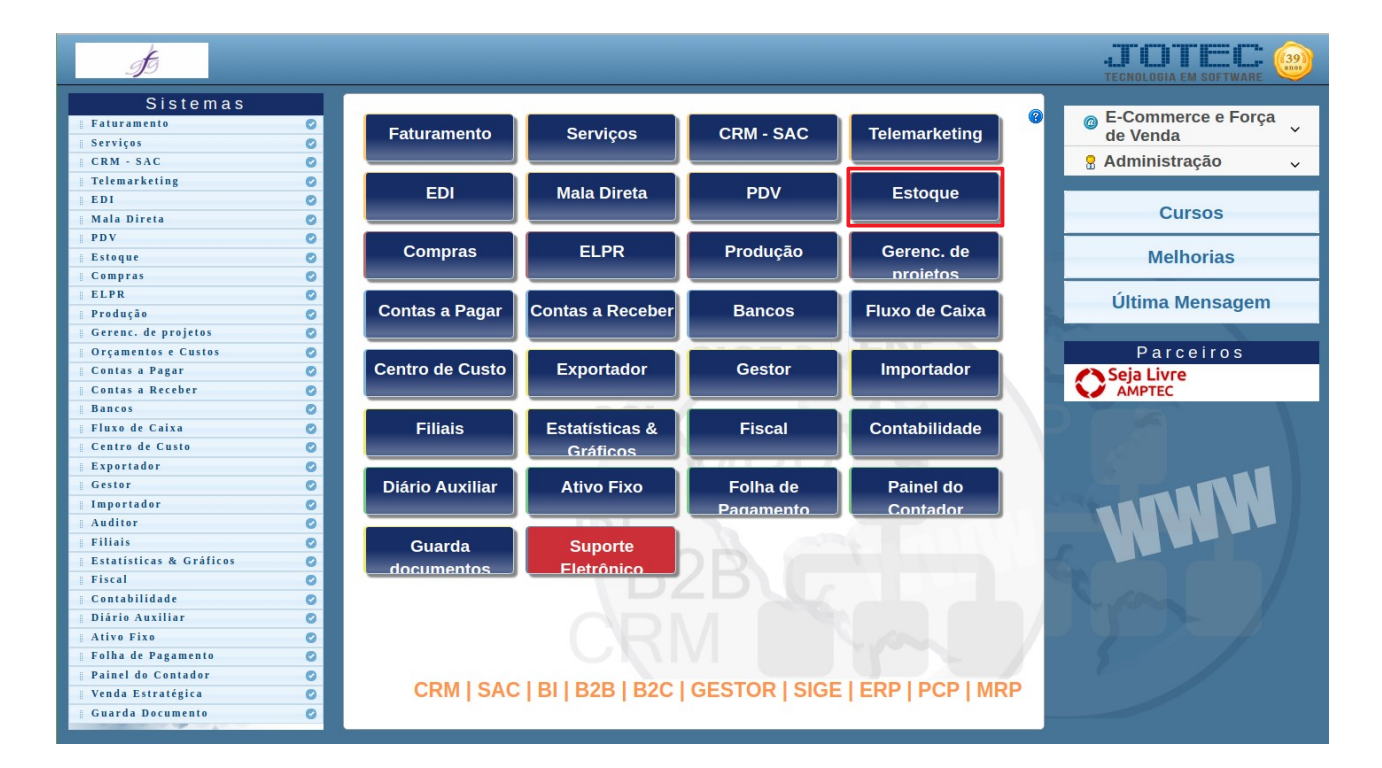

## Para acessar a tela " **Zerar centro de custos**", acesse o módulo: Estoque.

Em seguida acesse: Arquivo > **Zerar centro de custos**:

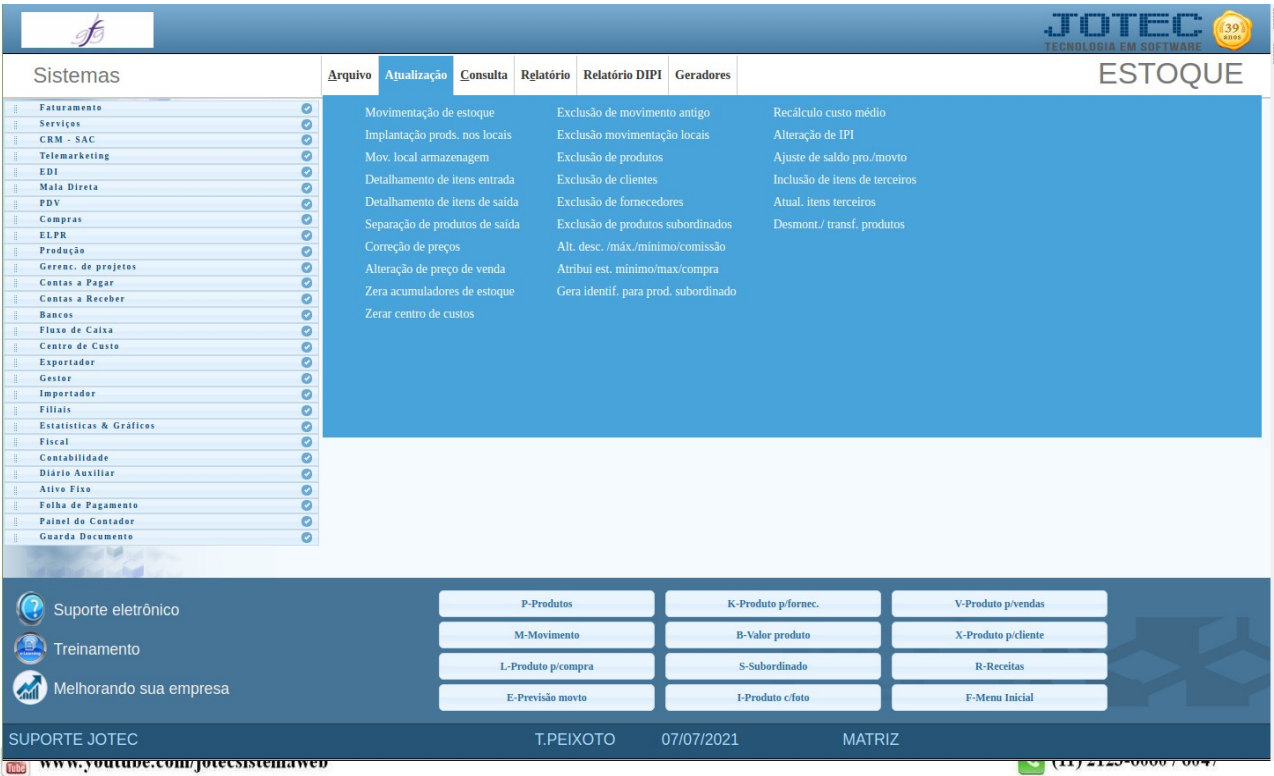

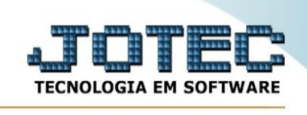

Preencha os campos:

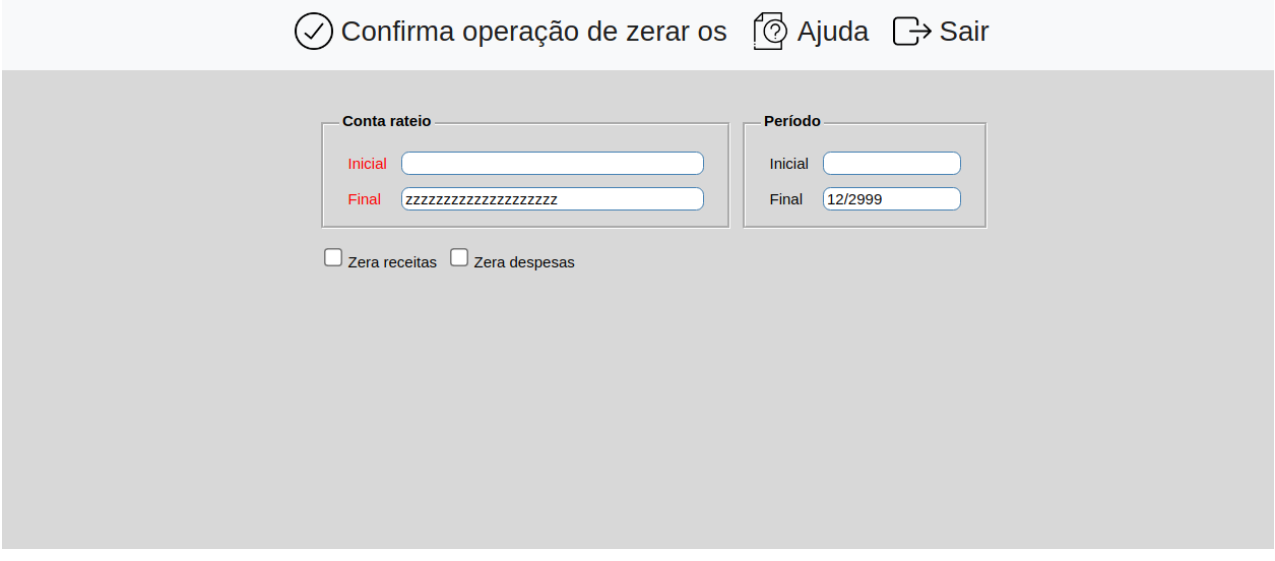

**Conta Rateio :**Informar neste campo a conta de rateio inicial e final a ser considerada no processamento. Caso desejar considerar todas as contas de rateio, deixar o campo inicial em branco e o final preenchido com letras Z, conforme o padrão informado pelo sistema. Para efetuar pesquisa neste campo, clicar no ícone da lupa.

**Período :**Informar neste campo o período inicial e final a ser considerado no processamento. Caso desejar considerar todo o período, deixar o campo inicial em branco e o final preenchido com o período padrão informado pelo sistema.

**Zera receitas :**Selecionar esta opção para zerar todos os valores de receitas.

**Zera despesas :**Selecionar esta opção para zerar todos os valores de despesas.

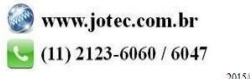